# **MLOL: Leggere in Digitale**

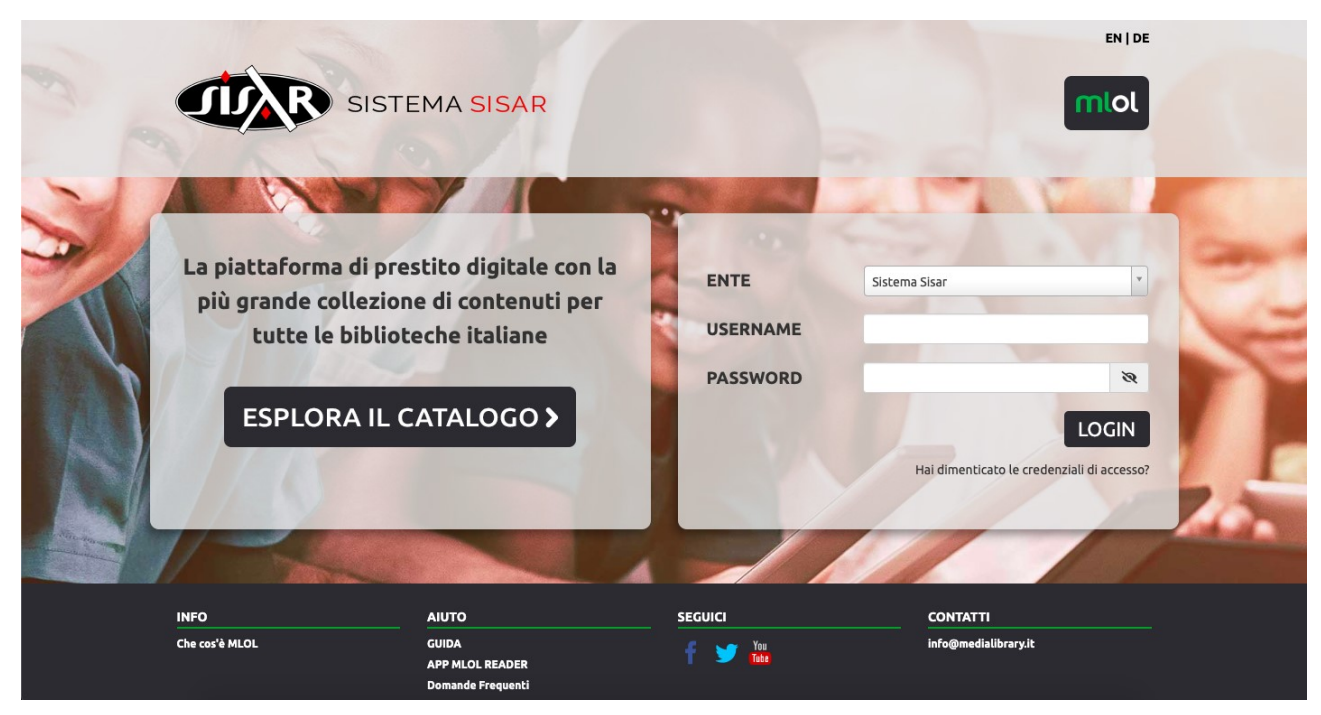

## **Cos'è MediaLibraryOnLine (MLOL)?**

È una biblioteca digitale multimediale che mette a disposizione agli utenti gratuitamente risorse come quotidiani e riviste, e-books, musica, banche dati, video, immagini, audiolibri, corsi a distanza, ecc, accessibili da smartphone, Tablet e PC.

## **Chi può usarlo?**

Chi è iscritto a una delle biblioteche gestite dalla Sisar e quindi aderenti al *Sistema Sisar*. È necessario recarsi in biblioteca per richiedere l'attivazione del proprio accesso personale; in casi eccezionali la richiesta di attivazione può essere presentata tramite mail all'indirizzo della biblioteca.

## **Come ottenere i propri codici personali?**

Ogni utente riceverà le credenziali per accedere al proprio account tramite mail, inviata in automatico dal sistema a seguito dell'accreditamento da parte dell'operatore della biblioteca. Chi non fosse iscritto al prestito dovrà richiedere l'iscrizione, secondo il Regolamento in atto presso la biblioteca di appartenenza.

## **Come funziona?**

Dopo aver richiesto in biblioteca l'attivazione del proprio accesso, si riceverà in posta elettronica una mail contenente i propri codici (nome utente e password), un indirizzo da cliccare e un messaggio di benvenuto. Dopo il primo accesso, sarà possibile collegarsi con

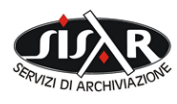

 **Sisar s.a.s. di Mameli Maria Ignazia e C**.

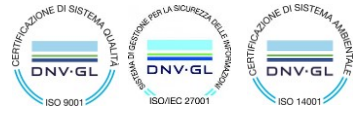

i propri codici personali da qualsiasi postazione o dispositivo connesso a Internet (sia da casa sia presso la biblioteca). Una volta entrato in MLOL, nella parte superiore della pagina, accanto al tasto LOGOUT si vede il proprio nome utente. Sotto al nome si trova il link "IL MIO ACCOUNT", che apre una finestra col riepilogo delle attività personali. Nella stessa barra di navigazione, cliccando sul link "AIUTO", è presente la GUIDA che fornisce tutte le istruzioni necessarie per la ricerca delle risorse, la consultazione e il prestito.

Tramite Ricerca avanzata si possono cercare le risorse con vari filtri.

Selezionando il filtro "Cerca un Media", si troveranno i soli contenuti effettivamente accessibili agli utenti del Sistema Sisar e tramite la postazione o il dispositivo elettronico che si sta utilizzando con i propri codici di accesso.

## **Cosa si trova in MediaLibraryOnLine (MLOL)?**

Ci sono risorse digitali di vari tipi:

- *OPEN*, quelle che per diverse ragioni (scadenza dei diritti d'autore, licenze speciali, ecc) sono libere da copyright e per questo liberamente fruibili da chiunque in internet;
- *COMMERCIALI*, quelle che le biblioteche acquistano da diversi editori e/o distributori.

Ci sono risorse accessibili:

- in *STREAMING*, tutte quelle che si possono visualizzare direttamente dallo schermo del computer;
- in *DOWNLOAD*, quelle (principalmente e-books e audio) che si possono scaricare e portare, ad esempio, su un dispositivo mobile.

Così, c'è la possibilità di accedere a risorse musicali o a e-books di tipo:

- *OPEN*, ovvero liberamente fruibili in internet;
- *STREAMING*, ovvero fruibili online dal proprio PC;
- *DOWNLOAD*, ovvero scaricabili sul proprio PC e eventualmente anche da questo ad altro dispositivo mobile.

#### **Quali risorse commerciali sono disponibili?**

All'interno del *Sistema Sisar* è possibile consultare:

 *Quotidiani online*: la banca dati Press Display, il Corriere della Sera e anche La Repubblica.

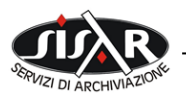

 **Sisar s.a.s. di Mameli Maria Ignazia e C**.

 *e-books*: non ci sono ancora ma saranno disponibili prossimamente. Gli e-books potranno essere presi in prestito. Il prestito digitale avrà una durata di 14 giorni. Al termine della durata, un e-book diventa illeggibile. Per fare un prestito digitale è necessario che l'utente installi un programma sul proprio PC. Dopo aver scaricato un e-book sul proprio PC, l'utente può trasferirlo su un dispositivo mobile.

## **Come funziona il prestito digitale?**

Per il momento non ci sono ancora per gli utenti del *Sistema Sisar* risorse disponibili in prestito digitale. Prossimamente verranno acquistati degli e-books e ne verrà data notizia. Per poter fare il prestito digitale sarà necessario installare un programma sul proprio PC.

#### **Come cambiare la password?**

Dopo aver effettuato l'accesso con i propri codici in MLOL, il link "IL MIO ACCOUNT" apre un menù a tendina il quale, cliccando "I MIEI DATI", conduce ad una finestra e qui, in corrispondenza della password si trova il link "Modifica".

Come fare se ho dimenticato la password? Dal bottone Entra, si apre una finestra e in basso si legge e si può cliccare la frase: Hai dimenticato la password?

## **Con che tipo di postazioni o di dispositivi si accede a MLOL?**

Molti contenuti di MLOL sono accessibili, oltre che da PC, anche da dispositivi mobili come: smartphone e tablet (iPhone, iPad, dispositivi basati su Android, ecc.); e-reader device basati su e-ink.

I dispositivi mobili (in particolare iPhone/iPad e dispositivi basati su Android) vengono riconosciuti da MLOL: il bottone di accesso non viene mostrato da MLOL se la risorsa non è compatibile con il dispositivo.

## **È necessario configurare un programma?**

È sufficiente che il browser (Google Chrome, Mozilla Firefox, Safari ecc.) non abbia restrizioni sull'esecuzione di JavaScript e accetti tutti i cookies. Non appena sarà possibile prendere e-books in prestito digitale, daremo informazioni sul programma necessario e sul suo funzionamento.

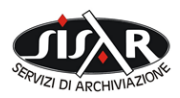

 **Sisar s.a.s. di Mameli Maria Ignazia e C**.

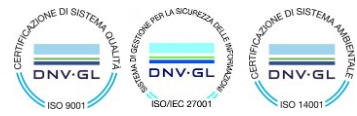